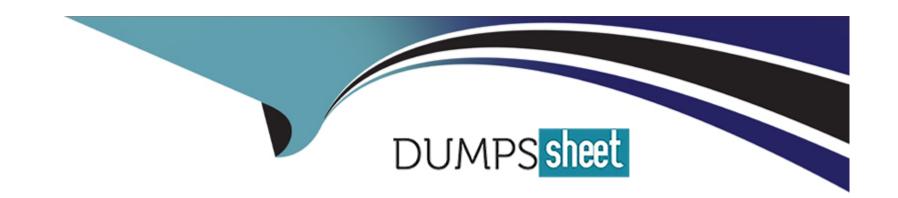

# Free Questions for AFD-200 by dumpssheet

Shared by Welch on 12-12-2023

For More Free Questions and Preparation Resources

**Check the Links on Last Page** 

# **Question 1**

#### **Question Type:** MultipleChoice

The image in this question is a part of Flutter app interface which includes four TextFields. When the app user types anything in the password TextField, all the characters in the text field are replaced with stars to hide the user's passworD. To do this, you should add a specific property to the password TextField

widget.

Full Name: William Anton

Email Address: Info@androidatc.com

Password: \*\*\*\*\*\*\*

Telephone: 123456789

Which of the following choices is the property and what property value should one add to the password

TextField widget to get this type of secure input?

- A- obscureText: true
- B- secureText:yes
- **C-** password:stars
- D- password:hide

#### **Answer:**

Α

# **Question 2**

#### **Question Type:** MultipleChoice

A floating action button in Flutter development is by default a circular icon button, and you should add the Icon widget as a child widget of FloatingActionButton widget.

Which of the following choices is correct to add a phone icon to the FloatingActionButton widget in a Flutter app?

## **Options:**

A- Icon<'phone'>,

| B- icon(icon.style:'phone'),                                                                    |                       |
|-------------------------------------------------------------------------------------------------|-----------------------|
| C- Icon(Icons.phone),                                                                           |                       |
| D- icon=phone.Flutter,                                                                          |                       |
|                                                                                                 |                       |
| Answer:                                                                                         |                       |
| C                                                                                               |                       |
|                                                                                                 |                       |
| Question 3                                                                                      |                       |
| Question Type: MultipleChoice                                                                   |                       |
| command checks your environment and displays a report of the status of your Flutter and Android | Studio other than IDE |
| software installation.                                                                          |                       |
| Which of the following choices is the correct answer to fill in the blank above?                |                       |
|                                                                                                 |                       |
|                                                                                                 |                       |
| Options:                                                                                        |                       |
| A- Flutter Doctor                                                                               |                       |
| B- Flutter Connection                                                                           |                       |

| C- Flutter So | creen |
|---------------|-------|
|---------------|-------|

D- Flutter IDE\_XML

#### **Answer:**

Α

# **Question 4**

## **Question Type:** MultipleChoice

Flutter works with many development tools which are compatible with Flutter plug-ins (Flutter SDK).

Which of the following software can be used to build a Flutter app? (Select three)

- A- NotePad
- **B-** Visual Studio
- C- IntelliJ

| D- Android Studio             |                          |                    |                     |          |  |
|-------------------------------|--------------------------|--------------------|---------------------|----------|--|
|                               |                          |                    |                     |          |  |
| Answer:                       |                          |                    |                     |          |  |
| B, C, D                       |                          |                    |                     |          |  |
| Question 5                    |                          |                    |                     |          |  |
| Question Type: MultipleChoice | e                        |                    |                     |          |  |
| In Flutter development, you   | can add three rows insid | de a column and ad | d an image within e | ach row. |  |
| Options:                      |                          |                    |                     |          |  |
| A- True                       |                          |                    |                     |          |  |
| B- False                      |                          |                    |                     |          |  |
| Answer:                       |                          |                    |                     |          |  |
| A                             |                          |                    |                     |          |  |
|                               |                          |                    |                     |          |  |
|                               |                          |                    |                     |          |  |

# **Question 6**

## **Question Type:** MultipleChoice

presentation [The image of this question includes a Flutter app interface run result as it appears on Android and on iOS emulators. When the app user taps the button on the app title bar, he/she will get a menu with some items.

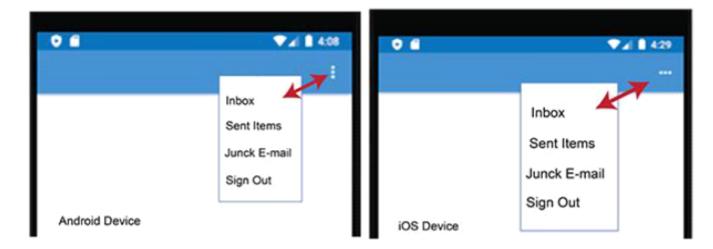

Which of the following Flutter widgets is used to create this type of buttons?

## **Options:**

A- PopupMenuButton Widget

- **B-** ButtonBar Widget
- **C-** OutlineButton Widget
- **D-** DropdownButton Widget

#### **Answer:**

Α

# **Question 7**

#### **Question Type:** MultipleChoice

Flutter widgets are the basic building blocks of a Flutter user interface. Almost everything in Flutter app is a widget such as images, icons, texts, menus, buttons, row, column etc.

- A- True
- **B-** False

Α

# **Question 8**

#### **Question Type:** MultipleChoice

The image in this question includes a part of Android Studio tools bar.

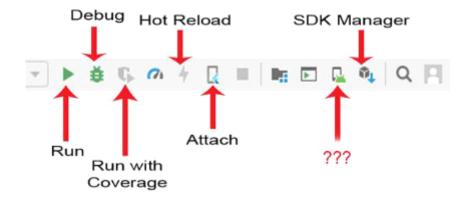

Which of the following choices is correct about the missing icon name (represented by question marks)?

## **Options:**

A- AVD Manager (Android Virtual Device Manager)

- **B-** SDK Update
- C- SDK Manager
- D- Insert Image

#### **Answer:**

Α

# **Question 9**

#### **Question Type:** MultipleChoice

When you build a Flutter app, you can use an Android or an IPhone emulator to test your app UI (user interface) and its work flow. But you can NOT test this app on a real Android or IPhone device before publishing your app on Apple or Google store.

- A- True
- **B-** False

| A      |   |     |    |                       |   | _ |
|--------|---|-----|----|-----------------------|---|---|
| Λ      | n | S   | M  | $\boldsymbol{\Omega}$ | r |   |
| $\neg$ |   | -51 | ww |                       |   | _ |

В

# To Get Premium Files for AFD-200 Visit

https://www.p2pexams.com/products/afd-200

# **For More Free Questions Visit**

https://www.p2pexams.com/android/pdf/afd-200

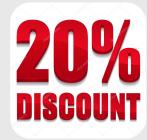